# Light and Shadow Assignment 2

# Adding Light and Shadow

#### Intent:

The idea here is to follow along with the rest of the videos. You may be tempted to use different local tones, but I'd like you to resist that for now. Following along is great practice and you can compare your image to mine as you move through the steps of adding local tone, shadow and finally light.

#### Directions:

#### Part 1: Follow along with the Demo in the video

Using the Photoshop file provided, follow along and do each step in the videos. Follow the steps I have laid out. This will set you up for adding local tone and shadow in a very organized and easy way. I would recommend doing each step as I have in the video and try not to jump around or work out of order.

### Part 2: Extra Credit

Once you are done with the 6 images shown in the videos, try out the approach with a few of your own images. They can be images you have already completed or new ones. The big thing is just getting used to the steps. Making sure your values are clear and your process is solid.

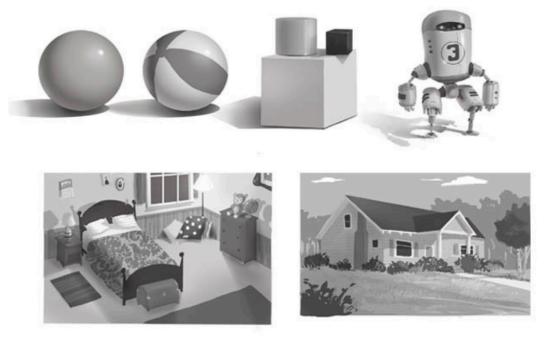

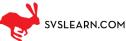